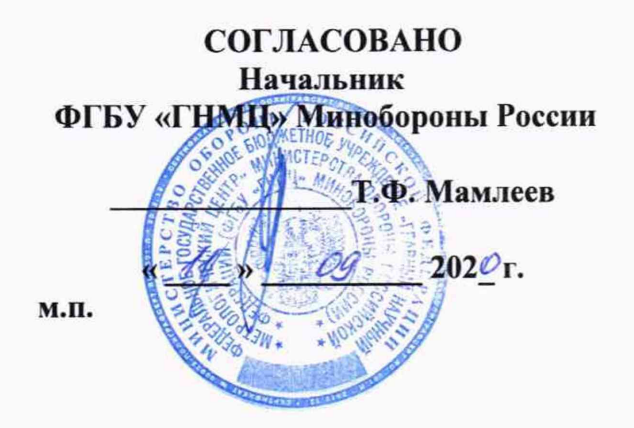

**Государственная система обеспечения единства измерений**

**Пробники бесконтактные токовые «ОСА-А» ЗАО НПЦ Фирма «НЕЛК», Россия**

**МЕТОДИКА ПОВЕРКИ**

#### 1 ВВЕДЕНИЕ

1.1 Настоящая методика поверки распространяется на пробники бесконтактные токовые «ОСА-А» (далее - пробники) и устанавливает порядок и объем их первичной и периодической поверки.

1.2 Интервал между поверками 1 год.

1.3 Сокращенная поверка пробников в ограниченных диапазонах значений рабочих частот не возможна.

### 2 ОПЕРАЦИИ ПОВЕРКИ

1.1 При проведении поверки должны выполняться операции, указанные в таблице 1. Таблица 1

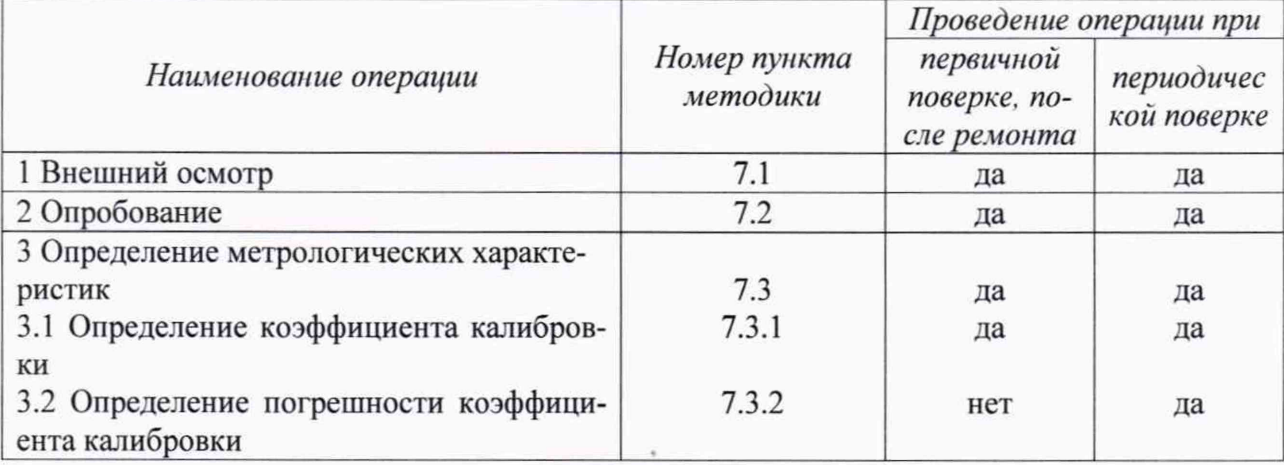

## 3 СРЕДСТВА ПОВЕРКИ

3.1 При проведении поверки использовать средства измерений и вспомогательные средства поверки, представленные в таблице 2.

3.2 Допускается применение аналогичных средств поверки, обеспечивающих определение метрологических характеристик поверяемых пробников с требуемой точностью.

3.3 Все средства измерений должны быть утверждённого типа, исправны и иметь действующие свидетельства о поверке.

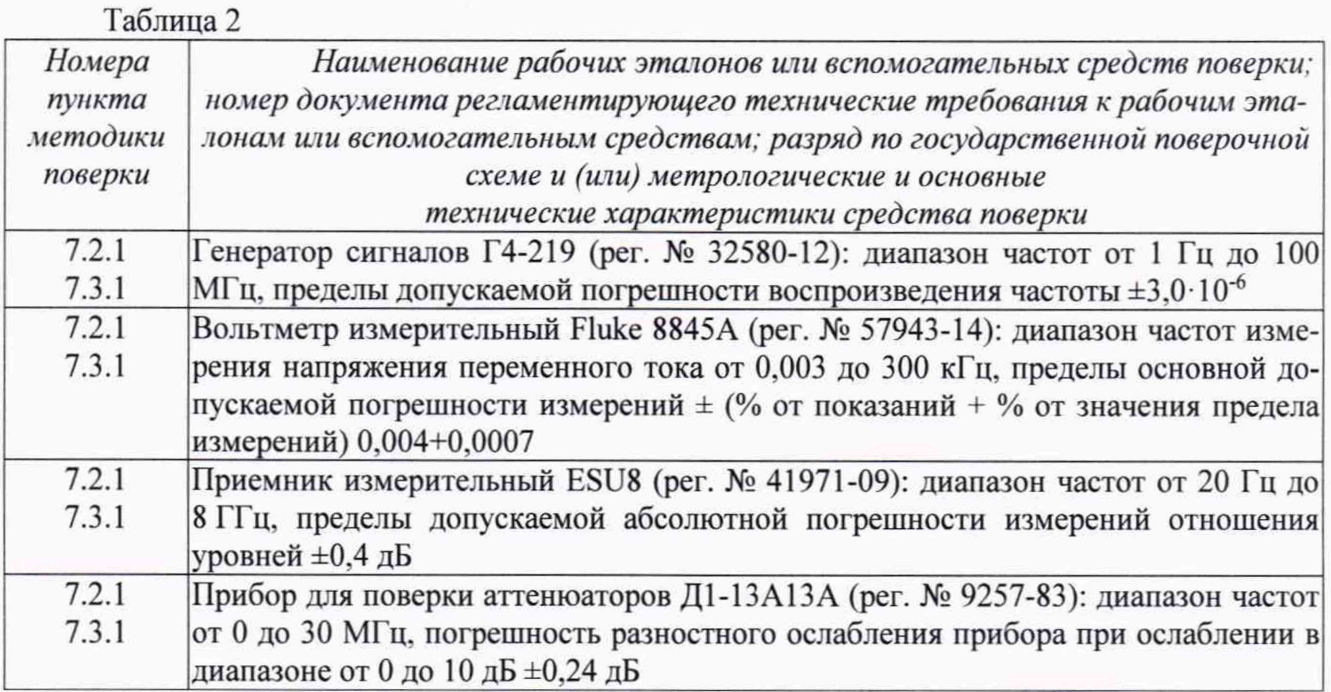

### **4 ТРЕБОВАНИЯ БЕЗОПАСНОСТИ**

4.1 При проведении поверки необходимо соблюдать требования техники безопасности, предусмотренные «Правилами технической эксплуатации электроустановок потребителей» и «ПОТ Р М-016-2001. РД 153-34.0-03.150-00. Межотраслевыми Правилами по охране труда (Правила безопасности) при эксплуатации электроустановок», ГОСТ 12.2.007.0-75. ГОСТ Р 12.1.019-2009, ГОСТ 12.2.091-2002 и требования безопасности, указанные в технической документации на применяемые эталоны и вспомогательное оборудование. Любые подключения приборов производить только при отключенном напряжении питания аппаратуры.

### **5 УСЛОВИЯ ПОВЕРКИ**

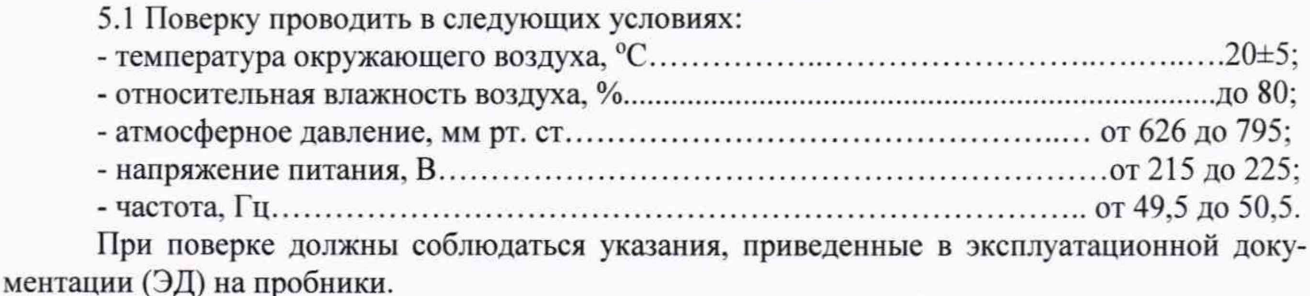

## **6 ПОДГОТОВКА К ПОВЕРКЕ**

6.1 При подготовке к поверке выполнить следующие операции:

- изучить ЭД на поверяемый пробник и используемые средства поверки;

- проверить комплектность поверяемого пробника согласно формуляру (п.4 ЛИБЮ.411115.005ФО);

- проверить комплектность рекомендованных (или аналогичных им) средств поверки, заземлить (если это необходимо) необходимые средства измерений и включить питание заблаговременно перед очередной операцией поверки (в соответствии со временем установления рабочего режима, указанным в ЭД).

#### 7 **ПРОВЕДЕНИЕ ПОВЕРКИ**

7.1 Внешний осмотр

7.1.1 При внешнем осмотре установить соответствие пробников следующим требованиям:

- наличие свидетельства о предыдущей поверке;
- отсутствие видимых механических повреждений;
- чистоте разъемов и поверхностей;
- целостности корпуса пробника, комплекта технологической оснастки, проводов и четкости маркировки.

Проверить комплектность пробника в соответствии с технической документацией.

7.1.2 Результаты внешнего осмотра считать положительными, если отсутствуют видимые механические повреждения наружной поверхности корпуса пробника, комплекта технологической оснастки, проводов и разъемов. В противном случае пробник дальнейшей поверке не подвергается, бракуется и направляется в ремонт.

#### 7.2 Опробование

7.2.1 В соответствии с пунктом 2.5 ЛИБЮ .411115.005РЭ подключить пробник к комплекту технологической оснастки.

Проверить правильность подключения кабельных сборок «ОСА-АР» и «ОСА-АВ» к соответствующим разъемам пробника с помощью вольтметра Fluke 8845А. При правильном

подключении, между проводами одинакового цвета кабельных сборок должен определяться гальванический контакт.

С помощью проводов с разъемами типа «крокодил», исходящих из токового шунта «ОСА-АШ», подключить его к соответствующим проводам кабельных сборок «ОСА-АР» и «ОСА-АВ». В качестве места подключения выбрать синий провод - «линия» (фаза).

7.2.2 Подключить вольтметр Fluke 8845А к токовому шунту «ОСА-АШ» комплекта технологической оснастки пробника с помощью разъемов типа «Вапапа», исходящих из токового шунта.

7.2.3 Подключить к выходу генератора сигналов Г4-219 прибор для поверки аттенюаторов Д1-13А и выставить на нем величину ослабления 10 дБ. С помощью ВЧ-кабеля соединить Д1-13А с выходом «Генератор» токового шунта «ОСА-АШ».

7.2.4 С помощью ВЧ-кабеля подключить вход приемника измерительного ESU8 к BNCразъему измерительного канала «NLPE» пробника.

7.2.5 Установить на генераторе сигнала Г4-219 частоту 1 кГц и уровень 1 В.

7.2.6 Нажать кнопку «АС U» на передней панели вольтметра Fluke 8845А.

7.2.7 Результаты опробования считать положительными при наличии сигнала на дисплее приемника измерительного ESU8 и значении переменного напряжения на дисплее вольтметра Fluke 8845А. равного 600±30 мВ.

### **7.3 Определение метрологических характеристик**

7.3.1. Определение коэффициента калибровки

Определение коэффициента калибровки провести в измерительном канале «NLPE» пробника с помощью генератора Г4-219. приемника измерительного ESU8 и вольтметра Fluke 8845А.

Подготовить к работе генератор Г4-219, приемник измерительный ESU8. вольтметр Fluke 8845А и прибор для поверки аттенюаторов Д1-13А в соответствии с РЭ на приборы.

Подготовить к работе пробник в соответствии с п.п. 7.2.1-7.2.4.

Установить на генераторе сигнала Г4-219 частоту 0.05 кГц и уровень 1 В.

Нажать кнопку «АС U» на передней панели вольтметра Fluke 8845А.

Измерить значение уровня сигнала  $U_u$  (B) на выходе шунта «ОСА-АШ» с помощью вольтметра Fluke 8845А.

Измерить значение уровня сигнала *Uoca* (В) на выходе пробника с помощью приемника измерительного ESU8.

Повторить измерения *U<sub>w</sub>* и *U<sub>oca</sub>* на частотах 0,055; 0,06; 0,08; 0,1; 0,2; 0,5; 1; 2; 5; 10; 11,18; 15:20; 30; 50 кГц.

Измеренные значения занести в таблицу 3. Таблица 3

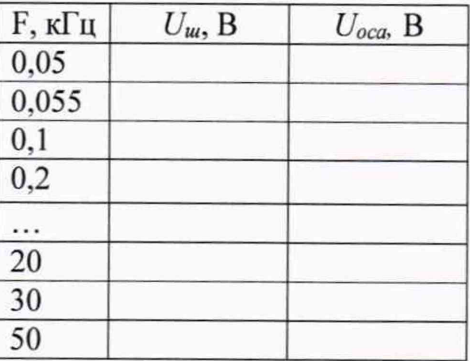

Вычислить коэффициент калибровки ККоса для всех частот по формуле (1):

$$
KK_{\text{oca}} = \left(20 \cdot lg \frac{U_{\text{III}}}{R_{\text{III}} U_{\text{oca}}}\right) + L, \ \pi \text{B}(\text{OM}^{-1}) \tag{1}
$$

где *Яш -* сопротивление токового шунта «ОСА-АШ», равное 1 кОм; *L -* ослабление, установленное на приборе для поверки аттенюаторов Д1-13А. равное 10 дБ.

7.3.1.1 Результаты поверки считать удовлетворительными, если значения коэффициента калибровки не превышают значений, указанных в таблице 4.

Таблица 4.

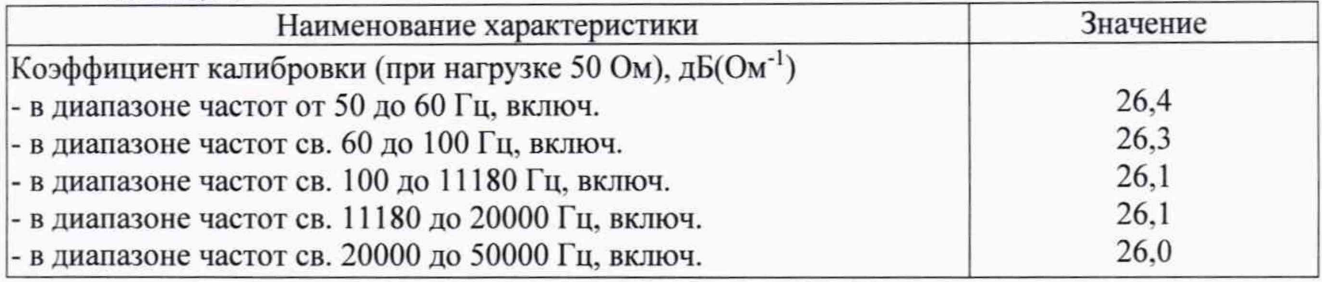

7.3.2. Определение погрешности коэффициента калибровки

7.3.2.1 Погрешность коэффициента калибровки пробника определить по формуле (2):

$$
\delta = KK_{\phi} - KK_{\text{oca}}, \qquad \text{AB} \tag{2}
$$

где КК<sub>ф</sub>- коэффициенты калибровки пробника, указанные в п. 3 формуляра на пробник (ЛИБЮ.411115.005ФО).

7.3.2.2 Результаты поверки считать удовлетворительными, если значения коэффициента калибровки не превышают значений, указанных в таблице 5.

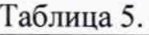

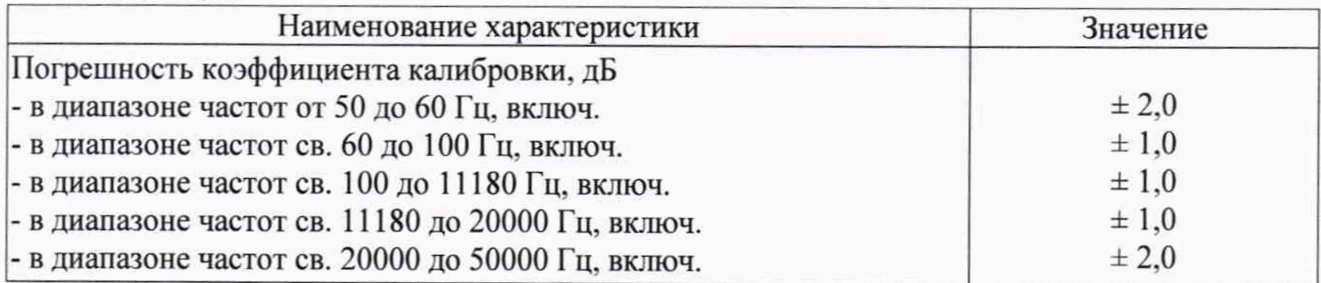

# **8 ОФОРМЛЕНИЕ РЕЗУЛЬТАТОВ ПОВЕРКИ**

8.1 Сведения о результатах поверки пробника передаются в Федеральный информационный фонд по обеспечению единства измерений.

8.2 По заявлению владельца пробника или лица, представившего его на поверку, в случае положительных результатов поверки (подтверждено соответствие пробника метрологическим требованиям) наносится знак поверки и (или) выдается свидетельство о поверке.

8.3 По заявлению владельца пробника или лица, представившего его на поверку, в случае отрицательных результатов поверки (не подтверждено соответствие пробника метрологическим требованиям) выдается извещение о непригодности к применению.

8.4 Обязательное оформление протокола поверки не требуется. По заявлению владельца пробника или лица, представившего его на поверку, возможно оформление протокола поверки.

Начальник отдела ФГБУ «ГНМЦ» Минобороны России

Научный сотрудник ФГБУ «ГНМЦ» Минобороны России

 $k$ . Черняев $\frac{f}{f}$ К. Черняев

Т. Радаева